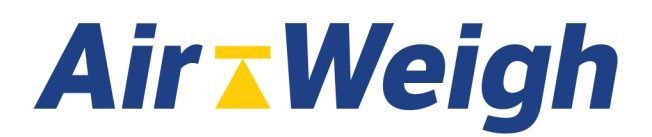

## **Service Information Bulletin:**

## **Freightliner Cascadia, Coronado, and Western Star Tractors**

**For tractor model years – 2019**. Some Freightliner Cascadia, Coronado, and Western Stars can experience an issue with communication between LoadMaxx trailer scales and tractor scales. Although both scales work correctly and display weight on the screen, the trailer scale is not able to send weight to the tractor scale and therefore trailer axle weights do not display in the cab. This issue occurs because electrical noise from the tractor prevents the trailer's signal from being transmitted when the tractor scale is installed as detailed in the LoadMaxx Tractor Installation Guide.

## **Rework Instructions**

To correct this problem, follow the steps below.

- 1. Find the LoadMaxx tractor scale ComLink (probably installed in the dash). Look for the power wiring harness and find the blue wire (the power wire).
- 2. Disconnect this wire from where it is currently connected to a power source.
- 3. Route the power wire through the dash to the fuse panel on the passenger side behind the kick plate.
- 4. Locate fuses F74, F75, or F76. These are specifically for third party communications so we need to be wired here.
- 5. Connect the power wire to this new power source.

Changing the power source should correct this problem. If you experience further difficulties, call Air-Weigh Support (1-888- 459-3247) for assistance.

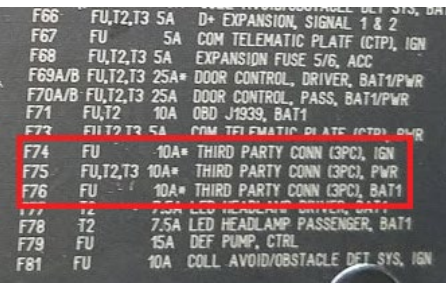

## **New Install Instructions**

If you are installing your scale for the first time, follow the instructions in the manual until you reach the section entitled "Installing the LoadMaxx Display: Connecting the ComLink Wiring Harness (pp. 12-13). Step 2 reads, "Connect the blue wire with inline fuse to the positive (+) or "hot" side of the 12 VDC or 24 VDC ignition power source. DO NOT connect directly to the battery." Instead of following these instructions, follow the instructions above from Step 3 to Step 5.

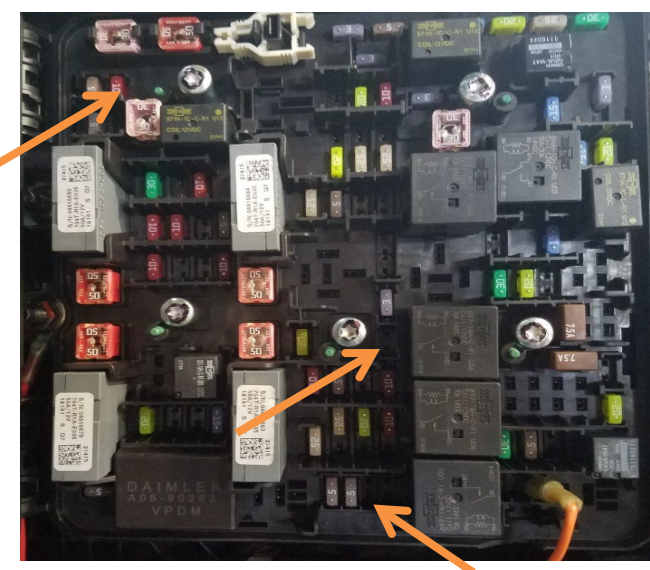

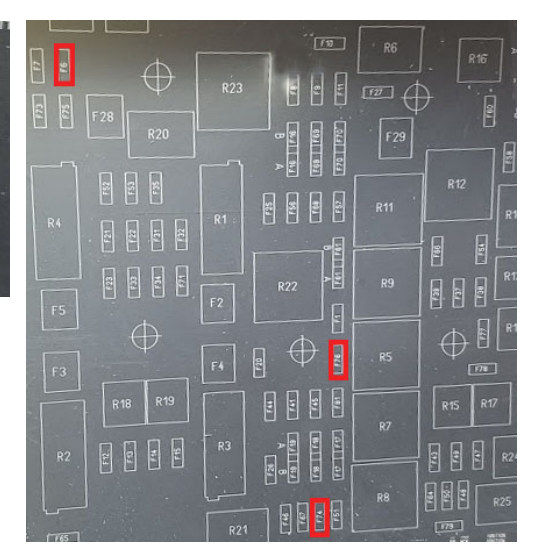